Microsoft

# **Excel Shortcuts**

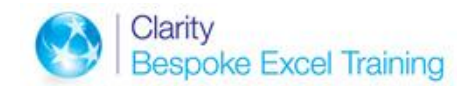

# **Quick Reference Card**

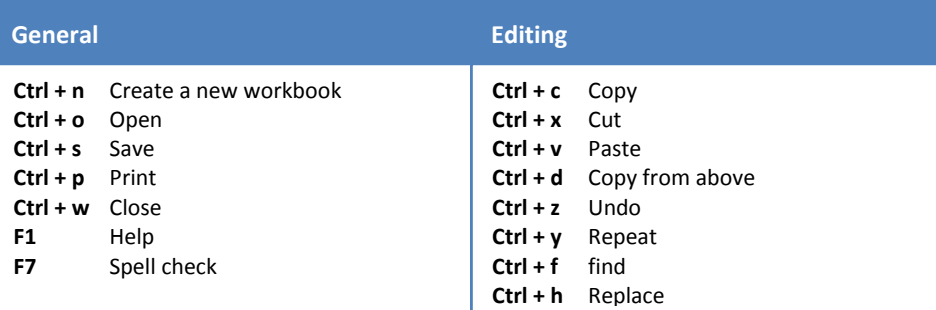

#### **Selecting data**

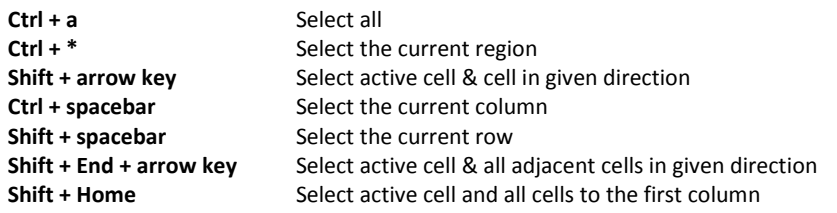

#### **Navigation**

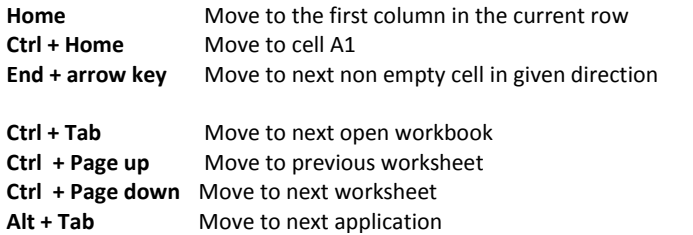

## **Function keys**

- 
- **F3** To display the insert name dialog box **F9** To calculate all worksheets
- 
- 
- 
- **F1** To display Excel Help **F7** To launch the spell checker
- **F2** To edit the selected cell **F8** To toggle whether to extend a selection
	-
- **F4** To repeat the last action **F10** To toggle the activation of the menu
- **F5** To display the GoTo dialogue box **F11** To create a chart based on selection
- **F6** To move to next pane (if split) **F12** To display the save as dialogue box

## **B**espoke **E**xcel **T**raining *from* Clarity Consultancy Services

*Training that delivers*

For a course tailored to meet your needs call **01225 350 730**

Web[: www.bespokeexceltraining.co.uk](http://www.bespokeexceltraining.co.uk/) Twitter: @HowToExcel